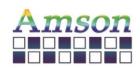

Version: D

2023-12-28

# Instruction Set

| R&D Designed | R&D Approved | Editor |
|--------------|--------------|--------|
| Robert       | Peng Jun     | Emma   |

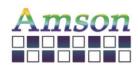

Version: D

2023-12-28

### **Revision Record**

| REV NO. | REV DATE   | CONTENTS                                                                                              | Note |
|---------|------------|----------------------------------------------------------------------------------------------------|------|
| Α       | 2021.04.07 | NEW ISSUE                                                                                             |      |
| В       | 2023.07.04 | Correction: Data example in hex command for PWM and Backlight On/Off should not include the CRC code. |      |
| С       | 2023.11.28 | The maximum quantity of UI is 255.                                                                    |      |
| D       | 2023.12.28 | Update Project with SD Card                                                                           |      |
|         |            |                                                                                                    |      |
|         |            |                                                                                                    |      |
|         |            |                                                                                                    |      |
|         |            |                                                                                                    |      |
|         |            |                                                                                                    |      |
|         |            |                                                                                                    |      |
|         |            |                                                                                                    |      |
|         |            |                                                                                                    |      |
|         |            |                                                                                                    |      |
|         |            |                                                                                                    |      |
|         |            |                                                                                                    |      |
|         |            |                                                                                                    |      |
|         |            |                                                                                                    |      |
|         |            |                                                                                                    |      |
|         |            |                                                                                                    |      |
|         |            |                                                                                                    |      |
|         |            |                                                                                                    |      |
|         |            |                                                                                                    |      |
|         |            |                                                                                                    |      |

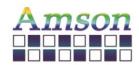

Version: D

2023-12-28

### **Table of Contents**

| List | Description                 | Page No. |
|------|-----------------------------|----------|
|      | Cover                       | 1        |
|      | Revision Record             | 2        |
|      | Table of Contents           | 3        |
| 1    | Scope                       | 4        |
| 2    | General Information         | 4        |
| 3    | User Interface              | 4        |
| 4    | Libraries                   | 5        |
| 5    | Functions                   | 6        |
| 6    | Widgets                     | 7        |
| 7    | Programming                 | 11       |
| 8    | Update Project with SD Card | 16       |

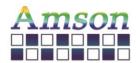

Version: D

2023-12-28

#### 1. Scope

This manual defines general instruction for the UI Editing Tool for UART TFT LCD module supplied by AMSON electronics.

#### 2. General Information

There are several widgets for designing the user interface. By clicking any widget, the corresponding object will be shown on the window. User can set various attributes, e.g., the location, size, text in the right column.

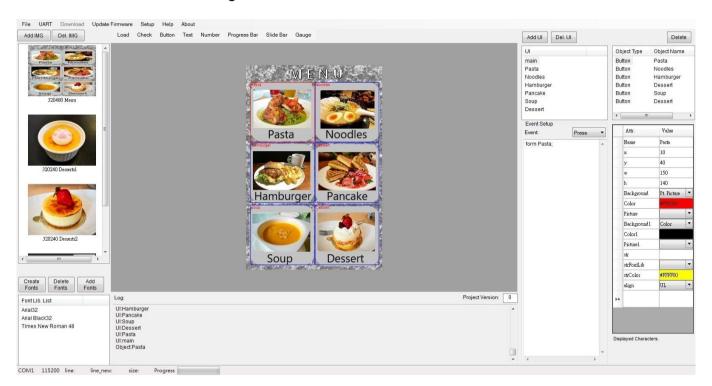

#### 3. User Interface

User can create new User Interface, in which they can set pictures, buttons, gauges, and so on. Note that the maximum quantity of UI is 255.

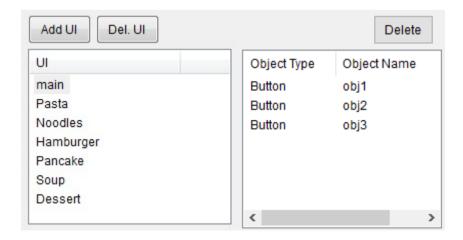

<sup>\*</sup> A maximum of 32 objects is limited for each UI.

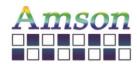

Version: D

2023-12-28

#### 4. Libraries

User can store up to 40 images. Note that the resolution of the image must be the same as that of the LCD module while choosing Ext. Picture for the background of the UI.

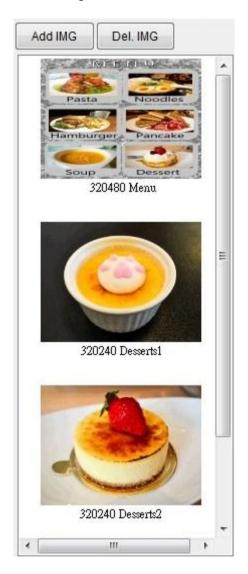

User must Create Fonts before inputting text.

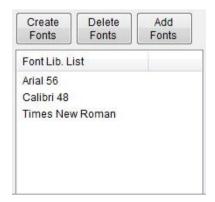

<sup>\*</sup> A maximum of 16 ascii characters is limited for the name length of each file.

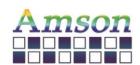

Version: D

2023-12-28

#### 5. Functions

| Item            | Attributes                                                                                                    |
|-----------------|----------------------------------------------------------------------------------------------------|
| File            | New, open, save and exit.                                                                                                    |
| UART            | After connecting the LCD module to the computer, choose the corresponding port and Baud Rate. The Baud Rate is used for setting the communication baud rate between the LCD module and the host. |
| Update Firmware | Open a *.bin file and update the firmware.                                                                                                    |
| Setup           | To be decided.                                                                                                    |
| Help            | Link to the UI Editing Tool Manual.                                                                                                    |
| About           | Describe the software version.                                                                                                    |
| Load            | Download the project (user interfaces) into the LCD module.                                                                                                    |
| Check           | Choose the object and check its code, which is written in the Event column; Simulation works as a simulator.                                                                                     |

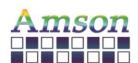

Version: D

2023-12-28

6. Widgets

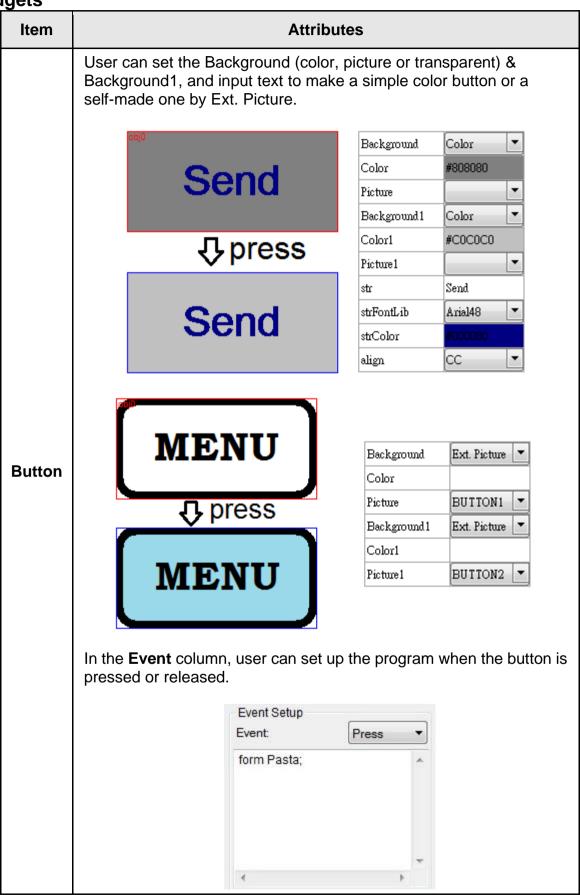

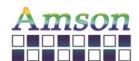

Version: D

2023-12-28

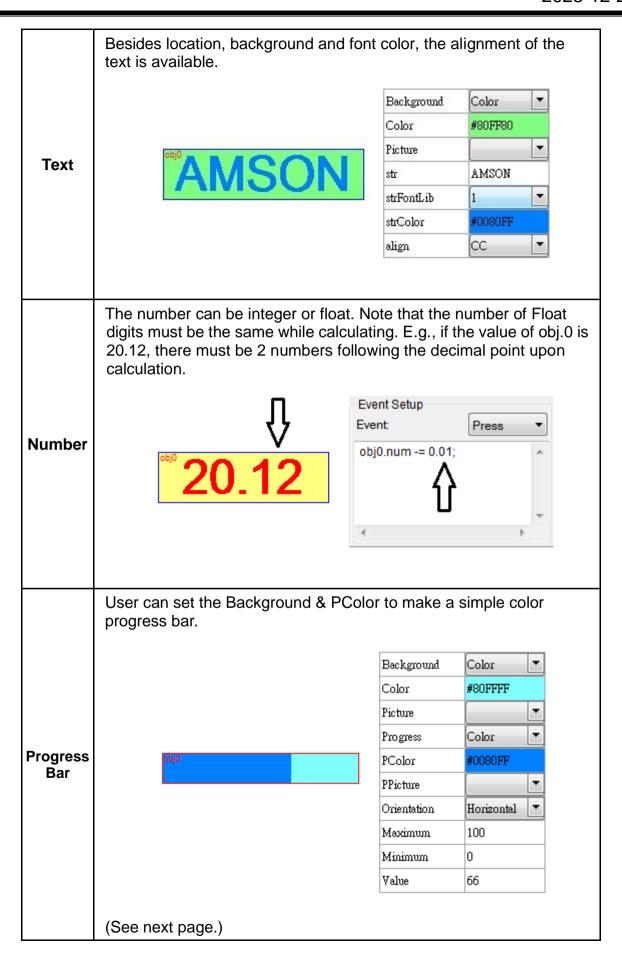

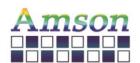

Version: D

2023-12-28

For a different design, user should prepare a full-resolution picture and locate the progress bar at the corresponding coordinates, choosing certain color for the Background and Pt. Picture for the Progress bar.

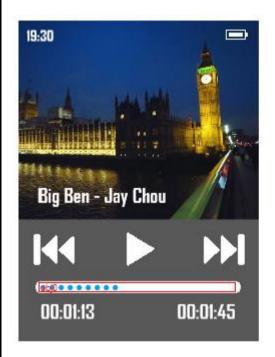

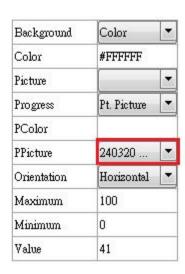

User can set the Background & SColor to make a simple color slide bar.

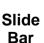

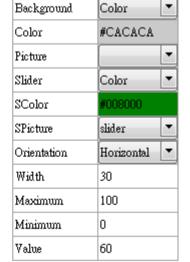

Like Button, user can set up the program in the **Event** column,.

(See next page.)

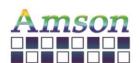

Version: D

2023-12-28

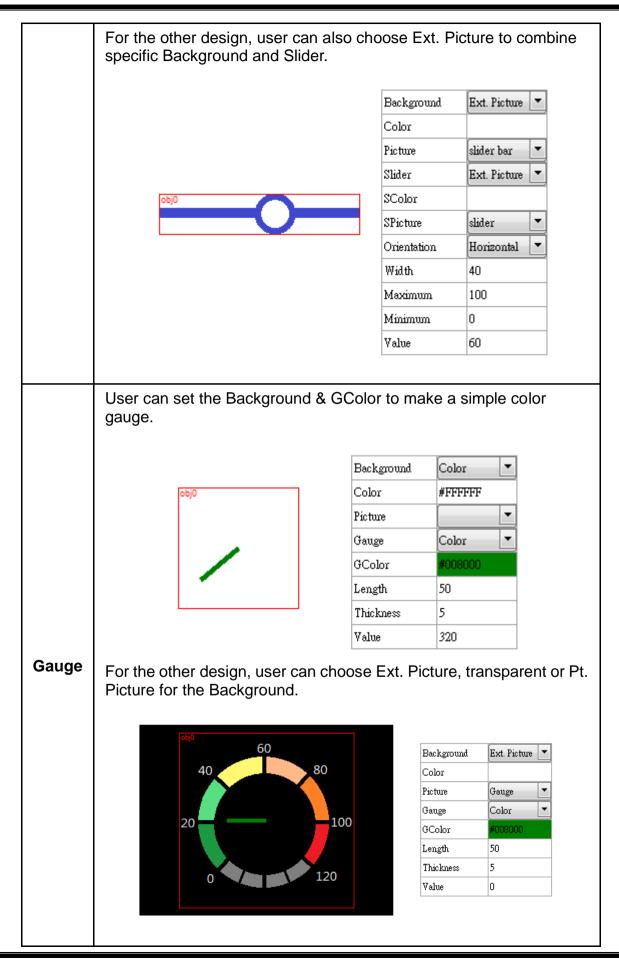

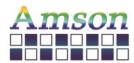

Version: D

2023-12-28

There's a box on the top right corner, in which user can pick the corresponding object to arrange the settings.

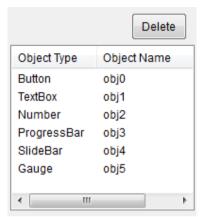

#### 7. Programming - All Case-Sensitive

#### **HEX Command**

| Function                                         | Protocol<br>Header<br>(4Bytes) | Reserve<br>(1Byte) | Command<br>Type<br>(1Byte) | Data<br>Length<br>(1Byte)         | Data<br>(n Bytes)                                                                                                    | CRC<br>(2Bytes) |
|--------------------------------------------------|--------------------------------|--------------------|----------------------------|-----------------------------------|----------------------------------------------------------------------------------------------------|-----------------|
| Adjust<br>Backlight<br>PWM                       | FELP                           | 0x00               | 11                         | 2                                 | 0xA8+0x00(0%=off)~0x0A(100%) e.g., change to 10%  0x46,0x45,0x4C,0x50,0x00,0x0B,0x02,0xA8,0x01  PWM adjustment range, total10 levels: 0x01=10%; 0x05=50%; 0x0A=100% | CRC<br>2Bytes   |
| Adjust<br>Backlight<br>PWM<br>Response           | FELP                           | 0x00               | 11                         | 1                                 | 0x00=succeed;<br>Otherwise failed.                                                                                                    | CRC<br>2Bytes   |
| LCD Display<br>On/ off                           | FELP                           | 0x00               | 12                         | 1                                 | 0x00=LCD Display off.<br>0x46,0x45,0x4C,0x50,0x00,0x0C,0x01,0x00<br>0x01=LCD Display on.<br>0x46,0x45,0x4C,0x50,0x00,0x0C,0x01,0x01                                 | CRC<br>2Bytes   |
| LCD Display<br>On/ off<br>Response               | FELP                           | 0x00               | 12                         | 1                                 | 0x00=succeed;<br>0x01=failed.                                                                                                    | CRC<br>2Bytes   |
| Shift UI                                         | FELP                           | 0x00               | 36                         | Length<br>of<br>following<br>data | UI name length + UI name                                                                                                    | CRC<br>2Bytes   |
| Shift UI<br>Response                             | FELP                           | 0x00               | 36                         | 1                                 | 0x00=succeed;<br>Otherwise failed.                                                                                                    | CRC<br>2Bytes   |
| Change<br>Attribute of<br>Object str             | FELP                           | 0x00               | 37                         | Length<br>of<br>following<br>data | UI name length +UI name + Object name length +<br>Object name + str length + str                                                                                    | CRC<br>2Bytes   |
| Change<br>Attribute of<br>Object str<br>Response | FELP                           | 0x00               | 37                         | 1                                 | 0x00=succeed;<br>Otherwise failed.                                                                                                    | CRC<br>2Bytes   |

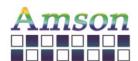

Version: D

2023-12-28

Example of hex command: Command Type = 37, change contains of str in object name "STULN1" in UI name "standby1" to "ABC". Then the host needs to send following data to LCD module through UART.

| Header<br>FELP<br>(4 bytes) | Reserve<br>0x00<br>(1 byte) | Command<br>37<br>(1 byte) | Data<br>length<br>(1 byte) | UI name<br>length<br>(1 byte)* | UI name:<br>standby1<br>(8 bytes)*                  | Object<br>name<br>length<br>(1 byte)* | Object<br>name:<br>STULN1<br>(6 bytes)* | str<br>length<br>(1 byte)* | str:<br>ABC<br>(3 bytes)* | CRC<br>(2 bytes) |
|-----------------------------|-----------------------------|---------------------------|----------------------------|--------------------------------|-----------------------------------------------------|---------------------------------------|-----------------------------------------|----------------------------|---------------------------|------------------|
| 0x46,0x45,0x4C,0x50         | 0x00                        | 0x25                      | 0x14                       | 0x08                           | 0x73,0x74,<br>0x61,0x6E,<br>0x64,0x62,<br>0x79,0x31 | 0x06                                  | 0x53,0x54,<br>0x55,0x4C,<br>0x4E,0x31   | 3                          | 0x41,0x42,<br>0x43        | 0xB1,0x11        |

Remark: Data length is accumulated by those items with star \* marks. Hence, 1+8+1+6+1+3 = 20 (hex number: 0x14) is Data Length.

The CRC is calculted base on following code

```
const unsigned short CRC VALUE=10:
```

\*\*\*\*\*\*\*\*\*\*

```
unsigned short crc16_compute(unsigned char const * p_data, unsigned int size, unsigned short const * p_crc)
```

```
unsigned short crc = (p_crc == NULL) ? 0xFFFF : *p_crc;
unsigned int i;
for ( i = 0; i < size; i++)
{
    crc = (unsigned char)(crc >> 8) | (crc << 8);
    crc ^= p_data[i];
    crc ^= (unsigned char)(crc & 0xFF) >> 4;
    crc ^= (crc << 8) << 4;
    crc ^= ((crc & 0xFF) << 4) << 1;
}
return crc;</pre>
```

#### Usage Example:

\*\*\*\*\*\*\*\*\*\*

unsigned short crc16\_result = crc16\_compute(COMM\_buff, count, &CRC\_VALUE);

//Where count is amount of bytes from Header to last data, for the "Example of Hex Command" shown above, it is from Header to str, the total data length is 27 bytes, hence count=27.

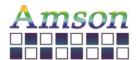

Version: D

2023-12-28

#### **Char/ ASCII Command**

| Function                           | Protocol<br>Header<br>(4Bytes) | Reserve<br>(1Byte) | Command<br>Type<br>(1Byte) | Data<br>Length<br>(1Byte)         | Data<br>(n Bytes)                                                 | CRC<br>(2Bytes) |
|------------------------------------|--------------------------------|--------------------|----------------------------|-----------------------------------|-------------------------------------------------------------------|-----------------|
| Char/ ASCII<br>Command             | FELP                           | 0x00               | 127                        | Length<br>of<br>following<br>data | Char/ ASCII Command, ended with 0x00.<br>Refer to the list below. | CRC<br>2Bytes   |
| Char/ ASCII<br>Command<br>Responds | FELP                           | 0x00               | 127                        | 1                                 | 0x00=succeed;<br>Otherwise failed.                                | CRC<br>2Bytes   |

#### **Char/ ASCII Command List:**

| Function                                  | Example                                                                   | Description                                                                                                    |
|-------------------------------------------|---------------------------------------------------------------------------|----------------------------------------------------------------------------------------------------|
| Switch UI                                 | form main                                                                 | Switch to the UI named "main"                                                                                                    |
| Change str value of an object.            | obj1.str=test                                                             | Change the str value of the object named "obj1" to "test".                                                                                                    |
| Change color of str of an object          | obj1.fcolor=#ff0000                                                       | Change the str color of the object "obj1" to color #ff0000.                                                                                                    |
| Change background type of an object.      | obj1.btype=pic<br>obj1.btype=ppic<br>obj1.btype=bcolor<br>obj1.btype=null | pic: Change background type of the object "obj1" to Picture. The picture size must be the same dimension of the object. ppic: Change background type of the object "obj1" to Portion of a Picture. bcolor: Change background type of the object "obj1" to Color. null: Change background type of the object "obj1" to Transparent.                |
| Change background picture of an object.   | obj1.pic=cat                                                              | Change backgound picture of the object "obj1" to the picture named cat where cat needs to exist in the project, and backgound type of "obj1" must be pic.                                                                                                    |
| Change background color of an object.     | obj1.bcolor=#ff0000                                                       | Change background color of the object "obj1" to color #ff0000 (Red). The background type of "obj1" needs to be bcolor.                                                                                                    |
| Change the display location of an object. | obj1.x=160<br>obj1.y=82<br>obj1.w=20<br>obj1.h=43                         | Change x coordinate of the object "obj1" to 160. Change y coordinate of the object "obj1" to 82. Caution: x, y is based on upper left corner of an object. Change the coordinate improperly may cause the object to be out of LCD display range. Change width of the object "obj1" to 20 pixels. Change height of the object "obj1" to 43 pixels. |

Remark: Color #ff0000 is hex color code (Red), which is based on RGB color value.

#### Tips on changing object with different size picture-

While the background of an object is set as picture, the size of the selected picture must be exactly the same. For example, for object size: 20\*50 pixels, the picture size needs to be exactly 20\*50 pixels. If user wants to change background picture of an object, he/ she should change background type to null first, then change object width/ height to exactly the same as new picture size. Then set background picture to new picture name and finally set background type to picture.

Following example shows the process to change the object named "NUM12" to a new picture named "TinyCar\_Red", and its size is 51\*51. Each step means sending out the string to LCD Module through UART.

Step 1: NUM12.btype=null

Step 2: NUM12.w=51

Step 3: NUM12.h=51

Step 4: NUM12.pic=TinyCar\_Red

Step 5: NUM12.btype=pic

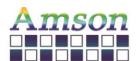

Version: D

2023-12-28

#### Keyword in Code

User can implement C-Like Language code in LCD module to run user's designed process. Following table lists keywords in the code. Code needs to be ended with semi-column ";" for each line except condition statement (if else, while, and, for.)

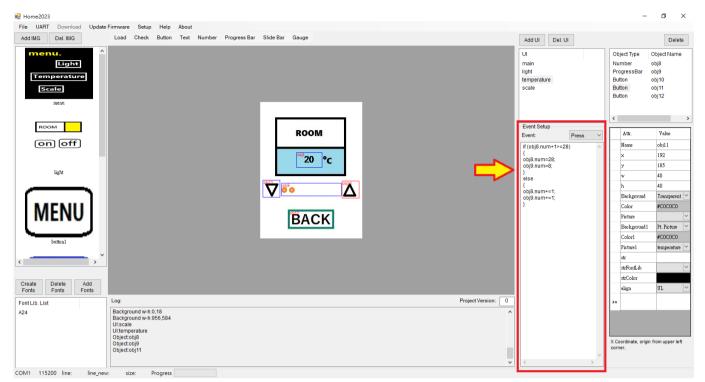

| Keyword                                                                            | Variable<br>Type  | Assignable                                                                                                    | Assignable Return Description                                                                                                    |                                                                                                    |  |  |  |
|------------------------------------------------------------------------------------|-------------------|----------------------------------------------------------------------------------------------------|----------------------------------------------------------------------------------------------------|----------------------------------------------------------------------------------------------------|--|--|--|
| obj.str                                                                            | string            | V                                                                                                    | char Object named "obj" and its content is treated as string.                                                                                                    |                                                                                                    |  |  |  |
| Examples:<br>TB2.str += "W"<br>TB2.str = "Helli<br>TB2.str -= 1;<br>TB2.str = TB2. | o World";         | Description: Append string "W" to object TB2. If TB2.str contains "H", TB2.str becomes "HW" after TB2.str += "W"; Assign string "Hello World" to TB2.str. Delete last character in the TB2.str. Delete last 2 characters in the TB2.str. |                                                                                                    |                                                                                                    |  |  |  |
| obj.num                                                                            | integer/<br>float | V                                                                                                    | Object named "obj" and its content is treated as integer (1, 2, -3) or float (-1.2, 2.54), note that the sign "+" shouldn't be used. However, user can set the sign "-" to make a negative number. |                                                                                                    |  |  |  |
| Examples:<br>NU2.num -= 1;<br>NU3.num = TB                                         |                   | Set number of<br>Float digit mus<br>of NU3, TB3 m<br>For example, a<br>NU3 needs to<br>TB3 needs to                                                                                                    | object NU3 as T<br>t have same digi<br>just be the same<br>all numbers have<br>be 0.00 (two digi<br>pe 0.00 (two digi                                                                              | ubtract 1. If NU2 is 4, it becomes 3 after this operation. B3+2.00. If TB3 is 8.00, NU3 becomes 10.00 after this operation. it count set in object following decimal point (the number of digits after decimal point et wo digits after decimal. its after decimal) ts after decimal) 0 (two digits after decimal) |  |  |  |
| obj.len                                                                            | integer           | NA                                                                                                    | int32                                                                                                    | Get the current string length (in byte) of the object named "obj".                                                                                                    |  |  |  |
| always be 4 bytes sent by LSB order, 0x04, 0x00, 0x00, 0x00                        |                   |                                                                                                    |                                                                                                    | Imber/ Progress Bar/ Slide Bar/ Gauge object, the returned data for this operate will order, in is 258 bytes, the returned data is 0x02 0x01 0x00 0x00. This demo what LSB                                                                                                    |  |  |  |

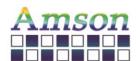

Version: D

2023-12-28

| obj.fcolor                                                   | string                                                                                                    | V                                                                                                    | string                                                                       | Get/ set the font color (as string) of the object named "obj".                                                                                                    |  |  |
|--------------------------------------------------------------|----------------------------------------------------------------------------------------------------|----------------------------------------------------------------------------------------------------|------------------------------------------------------------------------------|----------------------------------------------------------------------------------------------------|--|--|
| Example:                                                     |                                                                                                    | Description:                                                                                                    |                                                                              |                                                                                                    |  |  |
| TB2.fcolor = "#                                              | FF00FF";                                                                                                    | Assign the TB2 string color to "#FF00FF"                                                                                                    |                                                                              |                                                                                                    |  |  |
| obj.btype                                                    | string                                                                                                    | V                                                                                                    | V string Get/ set the background type (as string) of the object named "obj". |                                                                                                    |  |  |
| Example:<br>TB2.btype = "b                                   | color";                                                                                                    | Description:<br>Change TB2 ba                                                                                                    | ackground type                                                               | to bcolor (use color as background).                                                                                                    |  |  |
|                                                              |                                                                                                    | Options are listed below- [bcolor] Use color as background; [pic] Use extended picture as background; [null] Use background as background (transparent); [ppic] Use portion of picture as background.                                                                                                    |                                                                              |                                                                                                    |  |  |
| obj.pic                                                      | string                                                                                                    | V                                                                                                    | String                                                                       | Get/ set the pic (as string) of the object named "obj".                                                                                                    |  |  |
| Example:<br>TB2.str = OBJ1                                   | .pic;                                                                                                    |                                                                                                    |                                                                              | ackground of OBJ1 to TB2 string. If the name of background picture of OBJ1 is 'TinyCar" after this operation.                                                                                                    |  |  |
| obj.bcolor                                                   | string                                                                                                    | V                                                                                                    | string                                                                       | Get/ set the background color (as string) of the object named "obj".                                                                                                    |  |  |
| Example:<br>TB2.str = OBJ1                                   | ple: tr = OBJ1.bcolor;  Assign the RGB color value of background of OBJ1 to TB2 string. If the RGB color value of background #FF00FF, the TB2.str becomes "#FF00FF" after this operation. |                                                                                                    |                                                                              |                                                                                                    |  |  |
| obj.x, obj.y                                                 | integer                                                                                                    | V                                                                                                    | int32                                                                        | Get/ set the coordinates of the object named "obj".                                                                                                    |  |  |
| Example:<br>TB2.x=160; TB                                    | 2.y=30;                                                                                                    | Description:                                                                                                    |                                                                              |                                                                                                    |  |  |
| obj.w, obj.h                                                 | integer                                                                                                    | V                                                                                                    | int32                                                                        | Get/ set the width/ height of the object named "obj".                                                                                                    |  |  |
| Example:<br>TB2.w=160; TE                                    | 32.h=25;                                                                                                    | The origin of a the object area                                                                                                    | n object is on the<br>a is out of LCD o                                      | to 160 pixels, and h=25 pixels. e top-left corner of that object. Be careful in changing the size of object to avoid that display area. If object's background is extended picture, changing the size of object e doesn't match the size of existing extended picture. |  |  |
| send                                                         | command                                                                                                    | NA                                                                                                    | NA                                                                           | Send data out through UART port.                                                                                                    |  |  |
| Example:<br>(Send out as st<br>send "Text";<br>send BT2.str; | ring.)                                                                                                    | Send out string<br>Send out string                                                                                                    |                                                                              | UART. Learning "STOP", string "STOP" is sent out through UART.                                                                                                    |  |  |
| (Send out as no<br>send 513;<br>send -300;<br>send BT2.num;  | ,                                                                                                    | Number types are num, x, y, w, h, and len. Send out integer number 513 (int32, LSB format) through UART. The 513 will be sent as 0x01,0x02,0x00,0x00. Send out integer number -300 (int32, LSB format) through UART. The negative value will be sent as complement value, e.g., -300 will be sent as 0xD4,0xFE,0xFF,0xFF Send out content of object BT2.num, it could be integer (int32, LSB format) or float value. The float value IEEE-754 Floating Point with hexadecimal representation. E.g., if float number is 2.58, it's sent 0xB8,0x1E,0x25,0x40 through UART. |                                                                              |                                                                                                    |  |  |
| form                                                         | command                                                                                                    | NA                                                                                                    | NA                                                                           | Change to UI page.                                                                                                    |  |  |
| Example:<br>form main;                                       |                                                                                                    | Description: Change current displayed UI to the UI named "main".                                                                                                    |                                                                              |                                                                                                    |  |  |
| if else                                                      | command                                                                                                    | Conditional statement.                                                                                                    |                                                                              |                                                                                                    |  |  |
| while                                                        | command                                                                                                    | Conditional statement.                                                                                                    |                                                                              |                                                                                                    |  |  |
| for                                                          | command                                                                                                    | Conditional statement.                                                                                                    |                                                                              |                                                                                                    |  |  |

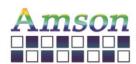

Version: D

2023-12-28

#### 8. Update Project with SD Card

- a. After downloading the project to the LCD module, a file named file.hex will be generated in the path of the UI Editing Tool.
- b. To be able to update project with SD card, user must have a LCD module in hand so as to download the project and get the file.hex.
- c. Copy the file.hex to the root directory of the SD card in the computer. After that, unplug the SD card from the computer and insert it into the LCD module. The screen will automatically show the current project version in module and the project version in the SD card. It shows nothing if there's no file.hex in the SD card.
- d. If user decides to update the project, please remove and insert the SD card within 30 seconds.
- e. After the project update is completed, remove the SD card. Then the first UI of the new project will be shown on the LCD module.
- f. If user decides not to update the project, please do nothing within 30 seconds. Then remove the SD card to restart the previous project.

\*\*The Project Version can be set below the screen. Please refer to the position in the picture below.

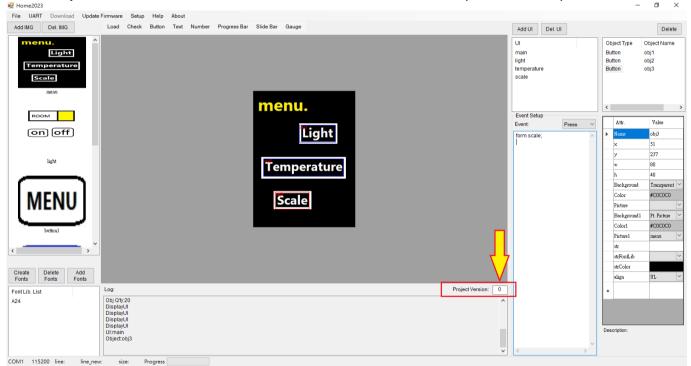

If you have any questions about this manual, feel free to contact us anytime.